#### **TX-2000/2100/2101 Fanfree POS Box User Manual**

POSIFLEX

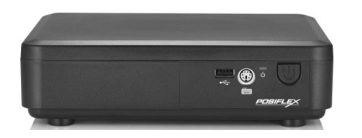

#### **Package Contents**

- $\checkmark$  TX-2000/2100/2101 POS box (x 1)<br> $\checkmark$  12VDC/40W power adaptor (x 1)
	- 12VDC/40W power adaptor (x 1)
- V Power cord  $(\overline{x} 1)$ <br>V Hear manual (x 1)
- User manual  $(x 1)$

### **Product Features**

- $\checkmark$  Compact size to suit various applications<br> $\checkmark$  Optional internal Wi-Fi
- $\checkmark$  Optional internal Wi-Fi<br> $\checkmark$  6 USB 2.0 external ports
- 6 USB 2.0 external ports for TX-2000/2100
- $\checkmark$  4 USB 2.0 and 2 USB 3.0 external ports for TX-2101
- $\checkmark$  Dual DSub VGA port
- $\checkmark$  Fan-less system

**14560900060 Ver. D0**

[http://www.posiflex.com](http://www.posiflex.com/)

# **SOME IMPORTANT NOTES**

#### **FCC NOTES**

This system meets industry & government requirements and applicable standards. This equipment generates, uses, and can radiate radio frequency energy and, if not installed and used in accordance with the instructions manual, may cause interference to radio communications. It has been tested and found to comply with limits for a Class A digital device pursuant to subpart B of Part 15 of FCC Rules, which are designed to provide reasonable protection against interference when operated in a commercial environment. Operation of this equipment in a residential area is likely to cause interference in which case the user at his own expense will be required to take whatever measures to correct the interference.

This device complies with part 15 of the FCC Rules. Operation is subject to the following two conditions: (1) This device may not cause harmful interference, and (2) this device must accept any interference received, including interference that may cause undesired operation.

#### **CE CLASS A WARNING**

This equipment is compliant with Class A of CISPR 32. In a residential environment this equipment may cause radio interference.

#### **WARRANTY LIMITS**

Warranty will terminate automatically when the machine is opened by any person other than the authorized technicians. The user should consult his/her dealer for the problem happening. Warranty voids if the user does not follow the instructions in application of this merchandise. The manufacturer is by no means responsible for any damage or hazard caused by improper application.

#### 警告使用者

這是甲類的資訊產品,在居住的環境中使用時,可能會造成射頻干擾,在這種情 況下,使用者會被要求採取某些適當的對策。

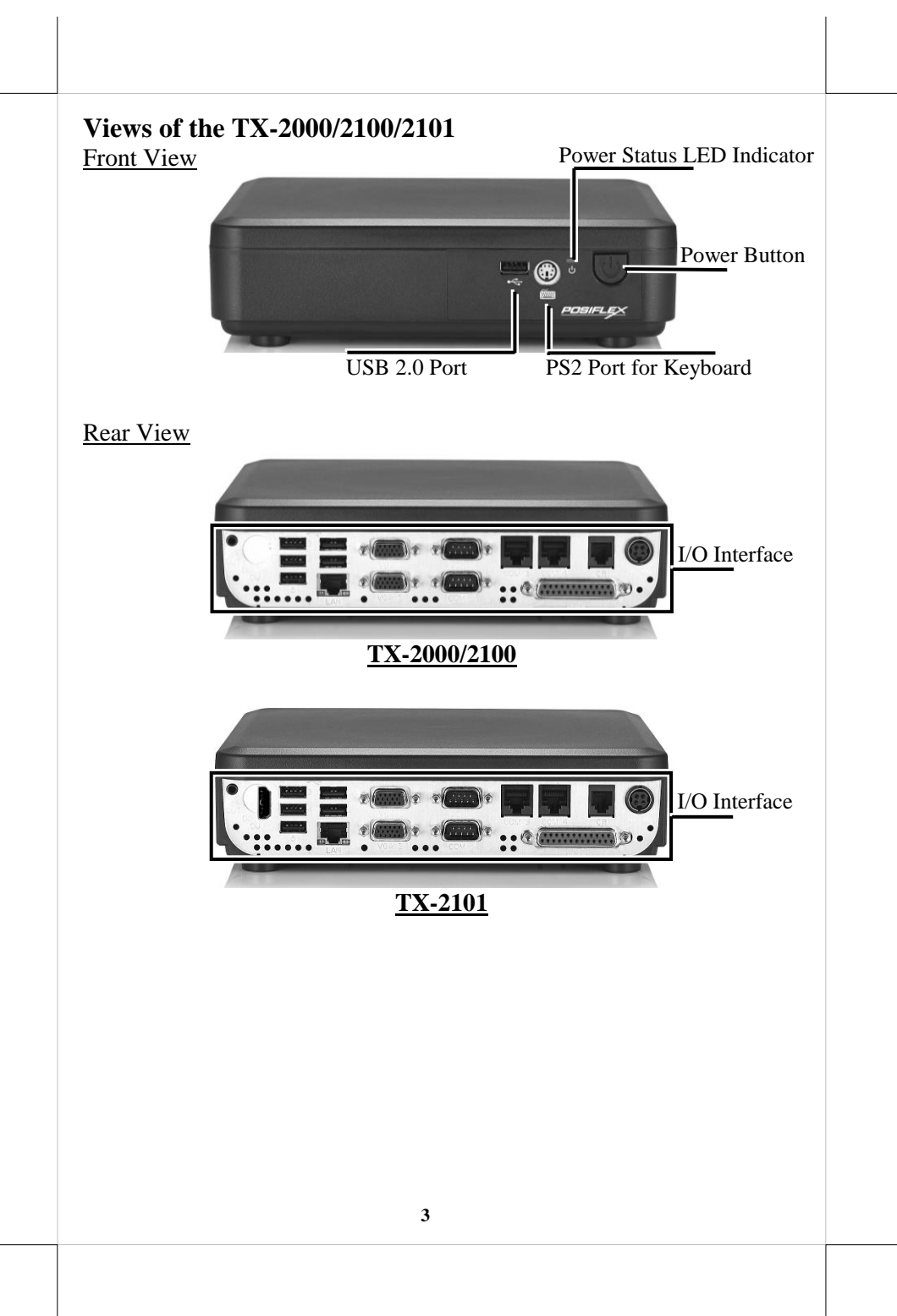

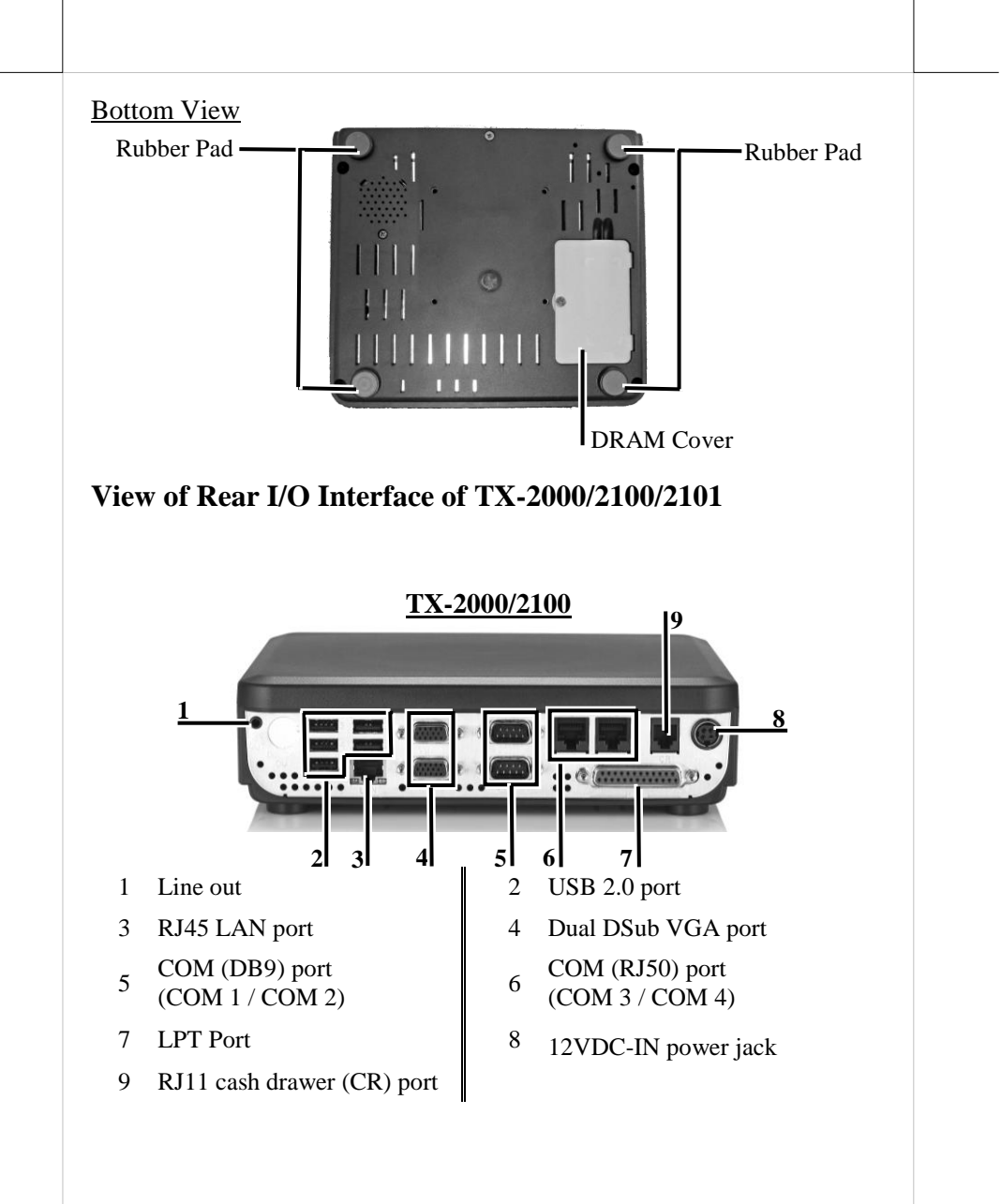

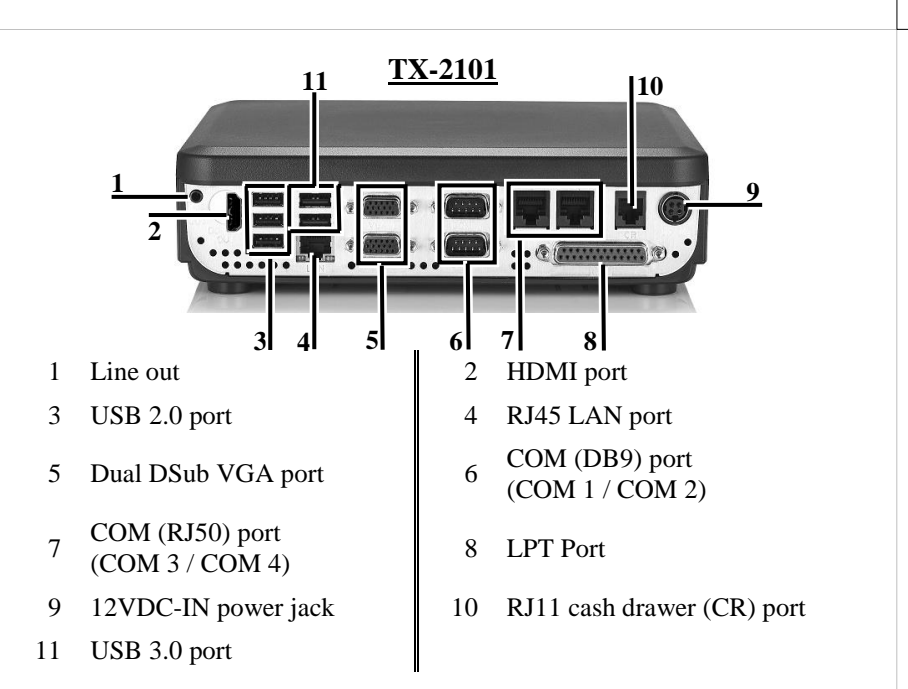

### **Connecting Power Adapter and I/O Cables**

To have the terminal ready for operation, please connect the connector of power adapter and all of the connectors of required I/O cables respectively to the 12VDC-IN power jack and appropriate I/O ports. Please make sure that each of the cables is fully connected to the correct port. Damages due to incorrect connection or orientation are not covered by product warranty!

Some cable connectors like the connectors of COM (RJ50) or LAN or cash drawer (CR) cables have to be gently inserted until a click sound is given. It is recommended that the I/O ports, such as COM (DB9) port and VGA port, should be fastened with connector thumb screws after the I/O cable connectors are completely connected. And please make sure that each connector has to be connected to the right peripheral device in the right way.

### **CAUTION: On doing insertion or extraction of a cable connector, please always hold the connector head itself instead of pulling the cable wire. Doing this could damage the cables, which is considered as an artificial damage and is not covered by the warranty.**

Note: The COM ports of TX-2000/2100/2101 do not supply power by default. To make the COM ports supply 5VDC or 12VDC power, you can set up the COM ports through jumper setting.

The VGA port of TX-2000/2100/2101 can supply +12VDC power through jumper setting for Posiflex LCD monitor. Nevertheless, except Posiflex peripheral device, do not connect any other device to this port.

## **Installing Optional Peripheral Devices**

Posiflex TX-2000/2100/2101 can work with multiple optional peripheral devices, such as LCD monitor, cash drawer and the like.

Before installing an optional peripheral device, make sure that the system is powered off and the external power source is removed from the POS box to prevent electric hazard! Failure to follow the warning description will void the product warranty!

For the detailed instruction, refer to each of the user manuals of the optional peripheral devices.

## **Memory Upgrade**

The TX-series system is provided with a DRAM slot for you to expand or replace memory. Before shipping, a DRAM memory has been inserted into the slot of the main board. To expand or replace memory, follow 3 steps below.

1. Loosen and remove the screw from the DRAM cover.

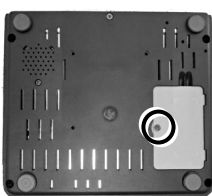

2. Remove the DRAM cover.

3. Replace the existing memory module.

To avoid users from damaging the main board of the system, it is highly recommended that the memory expansion and replacement are implemented by professional technicians.

# **Mounting the TX-2000/2100/2101 on the Wall (Optional)**

- 1. Fix the wall mount bracket onto the wall by using attached plastic anchors and screws.
- 2. Do spiral insertion of 4 screw bolts into the 4 screw bolt holes.
- 3. Lineup the 4 screw bolts to be inserted into the 4 tracks. Then slide downwards the system along the track until a click sound is given for completely mounting the system with the bracket on the wall.

For detailed installation description, please refer to the WB-4200 bracket installation guide.

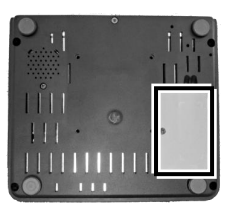

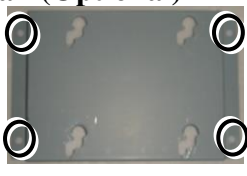

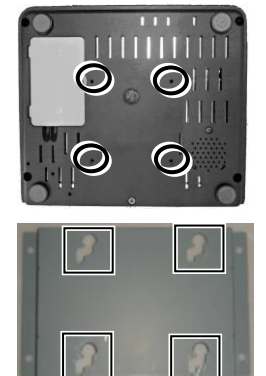

## **Powering ON TX-2000/2100/2101**

Then press the power button to power on the TX-2000/2100/2101. To power it off, press the button again.

Once powering off the system, if you want to power it on again, please wait at least 3 seconds.

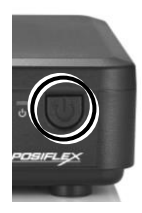

If the system hangs due to a reason, such as software resource conflict, please press and hold the power button for 10 seconds around to forcedly shut down the system.

## **Power Status LED Indicator**

There is a power status LED indicators on the front side of the TX-2000/2100. After powering ON the TX-2000/2100/2101, you can read the system operation status from the power status LED indicator. The power LED status is described below.

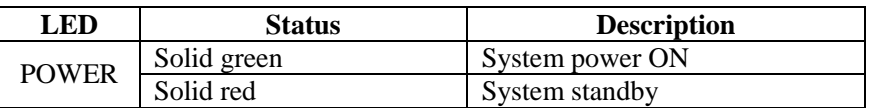

## **Installing an Operating System**

This product is highly professional equipment. Therefore, we do NOT encourage you to install any operating system into this machine without professional assistance. Posiflex Technology, Inc. shall not be responsible for any technical support to questions on this aspect. We suggest that you contact your dealer for OS installation.

## **Operating System Recovery**

For the TX-2000/2100/2101 main system preloaded with an operating system on HDD or SSD, Posiflex provides a recovery DVD shipped with the main system for the preloaded operating system. The system integrator shall take care of software restoration after the OS is recovered.

If you plan to recover your operating system, we do NOT encourage you to recover any operating system by yourself. Please contact your service center for operating system recovery.

## **Operation Environment**

Do NOT operate this terminal in an environment of poor ventilation. During operation of the terminal, to avoid this terminal from overheating, keep at least proper air clearance away from this terminal for adequate air traffic.

## **Specifications**

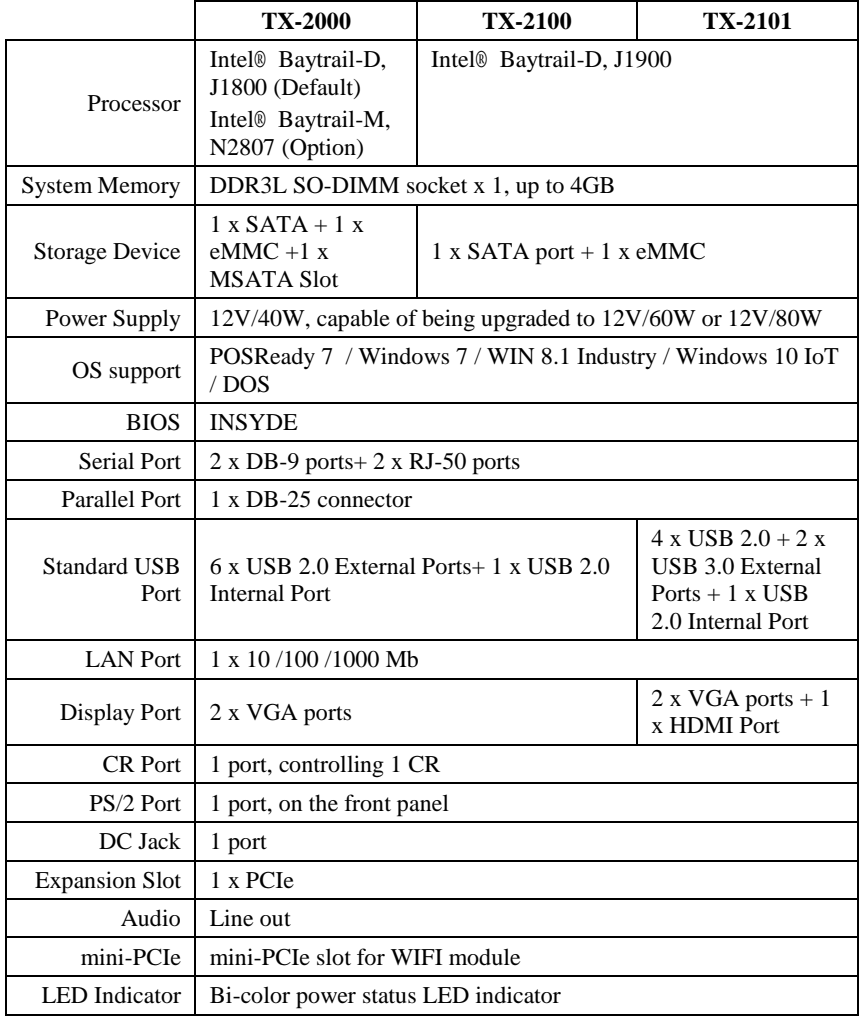

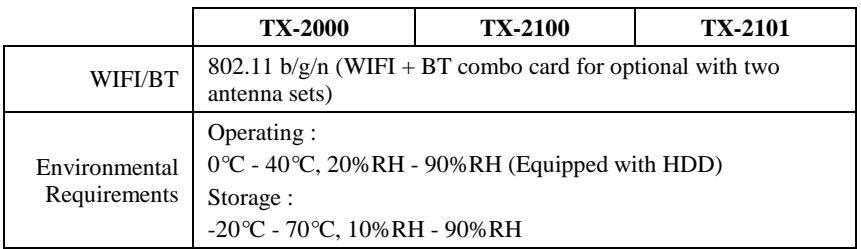

*※ The product information and specifications are subject to change without prior notice. To get the detailed information on TX-2000/2100/2101, please check this model from Posiflex Global Website*

*[\(http://www.posiflex.com/en-global/Download/download\)](http://www.posiflex.com/en-global/Download/download).*

# **<MEMO>**

# **<MEMO>**